# **ViewSonic®**

### *PT775 Color Monitor*

**User's Guide**

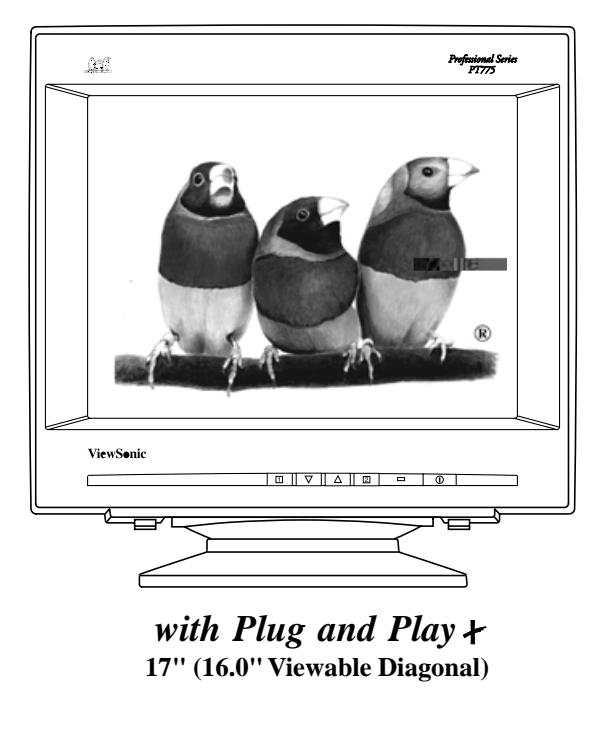

PT775-3

Copyright © ViewSonic® Corporation, 1998. All rights reserved.

Macintosh is a registered trademarks of Apple Computer, Inc.

Windows is a registered trademark of Microsoft Corporation.

ViewSonic, the three birds logo, OnView, ARAG, SonicTron, ViewMatch, and ViewMeter are registered trademarks of ViewSonic Corporation.

VESA is a registered trademark of the Video Electronics Standards Association (VESA). DPMS is a trademark of VESA.

ENERGY STAR is a registered trademark of the U.S. Environmental Protection Agency (EPA).

Disclaimer: ViewSonic Corporation shall not be liable for technical or editorial errors or omissions contained herein; nor for incidental or consequential damages resulting from furnishing this material, or the performance or use of this product.

In the interest of continuing product improvement, ViewSonic Corporation reserves the right to change product specifications without notice. Information in this document may change without notice.

No part of this document may be copied, reproduced, or transmitted by any means, for any purpose without prior written permission from ViewSonic Corporation.

As an **ENERGY STAR**® **partner**, ViewSonic Corp. has determinded that this product meets the ENERGY STAR® guidelines for energy efficiency.

### **Electronic Warranty Registration**

Register your monitor at **www.viewsonic.com**. It's fast and easy, and will simplify your future support needs.

### **For your records**

**The serial number of this product is on the back of the monitor. Write the serial number in the space below and keep this guide as a permanent record of your purchase to aid in identification in the event of theft or loss.**

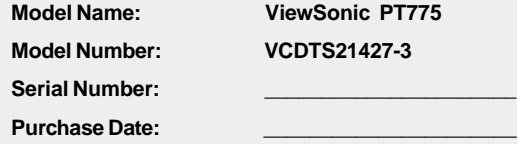

### **Power Cord Safety Guidelines**

**Caution :** Use a power cable that is properly grounded. Always use the AC cords listed below for each area :

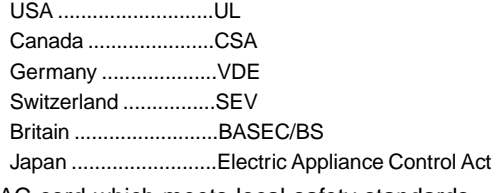

In other areas, use AC cord which meets local safety standards.

**ViewSonic** PT775 **<sup>1</sup>** Download from Www.Somanuals.com. All Manuals Search And Download.

### **Power Cord Safety Guidelines (continued)**

### **AC PLUG CORD PRECAUTIIONS FOR THE UNITED KINGDOM**

FOR YOUR SAFETY PLEASE READ THE FOLLOWING TEXT CAREFULLY.

IF THE FITTED MOULDED PLUG IS UNSUITABLE FOR THE SOCKET OUTLET THEN THE PLUG SHOULD BE CUT OFF AND DISPOSED OF SAFELY.

THERE IS A DANGER OF SEVERE ELECTRICAL SHOCK IF THE CUT OFF PLUG IS INSERTED INTO AN APPROPRIATE SOCKET.

If a new plug is to be fitted, please observe the wiring code as shown below.

If in any doubt, please consult a qualified electrician.

WARNING: THIS APPLIANCE MUST BE EARTHED.

IMPORTANT: The wires in this mains lead are coloured in accordance with the following code:

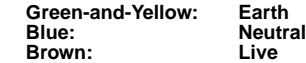

If the coloured wires of the mains lead of this appliance do not correspond with the coloured markings identifying the terminals in your plug, proceed as follows:

The wire which is coloured GREEN-AND-YELLOW must be connected to the terminal in the plug which is marked by the letter E or by the Earth symbol  $\pm$  or coloured GREEN or GREEN-AND-YELLOW.

The wire which is coloured BLUE must be connected to the terminal in the plug which is marked with the letter N or coloured BLACK. The wire which is coloured BROWN must be connected to the terminal in the plug which is marked with the letter L or coloured RED.

### **IMPORTANT NOTICE CONCERNING POWER CORD SELECTION**

The power cord for this unit has been packed separately and has been selected according to the country of destination and must be used to prevent electric shock. Use the following guidelines if it is necessary to replace the original cord set.

The female receptacle of the cord set must meet CEE-22 requirements and will look like Figure 1 below:

**Figure 1**

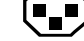

### **For the United States and Canada**

In the United States and Canada the male plug is a NEMA5-15 style (Figure 2) UL Listed and CSA Labelled. For units which are mounted on a desk or table, type SVT or SJT cord sets may be used. For units which sit on the floor, only SJT type cord sets may be used. The cord set must be selected according to the current rating for your unit. Please consult Table A below for the selection criteria for power cords used in the United States and Canada.

### **For European Countries**

In Europe you must use a cord set which is appropriate for the receptacles in your country. The cord set is HAR-Certified, and a special mark that will appear on the outer sheath, or on the insulation of one of the inner conductors.

**Figure 2**

If you have any questions concerning which proper power cord to use, please consult with the dealer from whom you purchased your monitor.

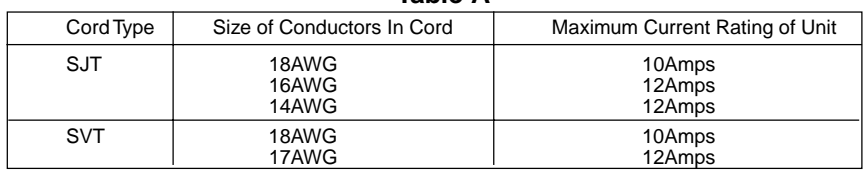

### **Table A**

### **FCC Information**

This equipment has been tested and found to comply with the limits for a Class B digital device, pursuant to part 15 of the FCC Rules. These limits are designed to provide reasonable protection against harmful interference in a residential installation. This equipment generates, uses, and can radiate radio frequency energy, and if not installed and used in accordance with the instructions, may cause harmful interference to radio communications. However, there is no guarantee that interference will not occur in a particular installation. If this equipment does cause harmful interference to radio or television reception, which can be determined by turning the equipment off and on, the user is encouraged to try to correct the interference by one or more of the following measures:

- Reorient or relocate the receiving antenna.
- Increase the separation between the equipment and receiver.
- Connect the equipment into an outlet on a circuit different from that to which the receiver is connected.
- Consult the dealer or an experienced radio/TV technician for help.

### **FCC Warning:**

**To assure continued FCC compliance, the user must use the grounded power supply cord and the provided shielded video interface cable with bonded ferrite cores. If BNC cable is going to be used, use only shielded BNC(5) cable. Also, any unauthorized changes or modifications not express ly approved by the party responsible for compliance could void the user's authority to operate this device.**

#### **Power Supply Cord USA**

For units with 100 - 120V input voltage in the USA, use the following :

UL Listed and CSA Certified Type SVT or SJT No. 18/3 AWG rated 125Vac 7A min.

One end terminated in a molded on parallel blade, grounding attachment cap or hooded attachment cap

(15A, 125V configuration), other end terminated in a mold-on appliance coupler.

#### **Notice for Germany**

The X-rays generated in this unit are shielded sufficiently. High voltage: Max. 29 kV. For ergonomic reasons, we recommend that you do not display blue characters on a dark background. Doing so may produce insufficient contrast that could lead to eye strain.

#### **Notice for Japan**

This equipment falls under the class B information Technology Equipment based on the standard established by the self-imposed Control Council for Radio interference through information-processing Equipment (VCCI). This equipment is designed to be used in a household environment, However, if it is used near radio and television receiver units, radio disturbances can occur. Use this equipment appropriately according to the instruction manual.

### **CE Conformity**

The device complies with the requirements of the EEC directive 89/336/EEC as amended by 92/31/EEC and 93/68/EEC Art.5 with regard to "Electromagnetic compatibility", and 73/23/EEC as amended by 93/68/EEC Art. 13 with regard to "safety".

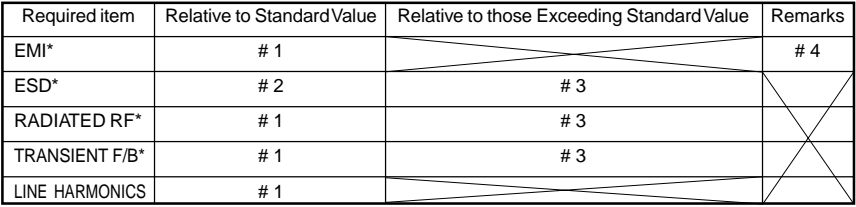

# 1: Satisfies the standards with no problems in performance and reliability.

# 2: Effects may appear temporarily on the screen but there will be no problem in reliability.

# 3: There is fear of the product breaking down.

# 4: If a signal cable other than that specified is used, it may be the cause of electromagnetic wave interruption of peripheral devices. To assure continued CE compliance the user must use the provided 1.8m shielded video signal cable with bonded ferrite cores at both ends of the cable.

Handle correctly in accordance with the instruction manual.

**\***EMI : Electromagnetic Interference **\***ESD : Electrostatic Discharge **\***RF : Radio Frequency **\***F/B : Fast Burst

# **CONTENTS**

# **Getting Started**

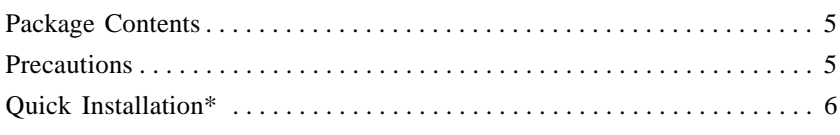

## **Operation**

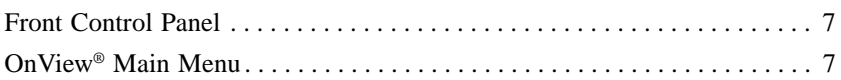

# **Other Information**

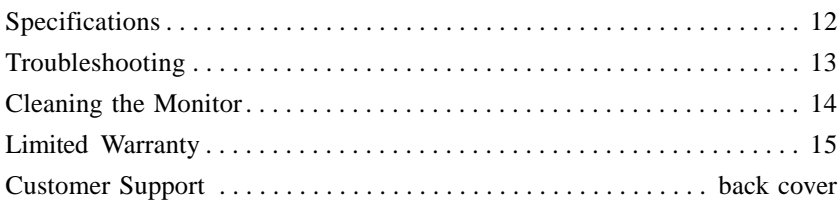

\*To meet your future needs, and to receive any additional product information as it becomes available, please register your monitor's warranty on the Internet at: **http://www.viewsonic.com**.

# **Getting Started**

Congratulations on your purchase of a **ViewSonic** *PT775* monitor. *Important!* Save the original box and all packing material for future shipping needs.

**NOTE:** This product was designed for operation in the magnetic fields of the geographical hemisphere where purchased. Also, the word "Windows®" in this user guide refers to the following Microsoft® operating systems: Windows '95, Windows '95 OSR 2.1, and Windows '98.

### **Package Contents**

- **ViewSonic** *PT775* monitor
- Video cable (15 pin HD D-sub)
- Power cord
- USB (Universal Serial Bus) cable
- Macintosh® adapter
- Windows '95 installation file (VS<sup>\*</sup>.inf) on diskette or CD-ROM
- User's guide

### **Precautions**

- For the best viewing conditions, sit at least 18" from the monitor.
- AVOID TOUCHING THE SCREEN WITH YOUR FINGERS. Oils from the skin are difficult to remove.
- NEVER REMOVE THE REAR COVER. The monitor contains highvoltage parts. You may suffer serious injury if you touch these parts.
- Avoid exposing the monitor to direct sunlight or another heat source. The monitor should be facing away from direct sunlight to reduce glare.
- Choose a well ventilated area to position your monitor. Do not place anything on the monitor that prevents adequate dissipation of heat.
- Ensure the area around the monitor is clean and free of moisture.
- Keep the monitor away from magnets, motors, transformers, speakers, and televisions.
- Do not place heavy objects on the monitor, video cable, or power cord.

- If smoke, abnormal noise, or strange odor is present, immediately switch the monitor off and call your dealer or ViewSonic®. It is dangerous to continue using the monitor.
- Always handle your monitor with care when moving it.

### **Quick Installation**

- **1** Write the serial number on the back of the monitor in the space provided on page 1 labeled *"For your records"* and register your monitor's warranty on the Internet at: **http//:www.viewsonic.com**.
- **2** Read the *Precautions* section thoroughly (page 5) before installing the monitor. Make sure the computer and the monitor are both turned off before connecting any cables.
- **3a** *PC users*: Attach the video cable to the Video Input port on the monitor (see below), then connect the other end to your computer.
- **3b** *Macintosh*® *users*: A Macintosh computer requires a Macintosh adapter
- **4** Attach the power cord to the back of the monitor. Then plug the other end of the power cord into the power source (wall socket).
- **5** Turn the computer on. Then press the POWER button on the front of the monitor ON. (The Power light turns green.)
- **6** Adjust the user controls to suit your personal preference. See the *Operation* section (page 7). If there are any problems, see the *Troubleshooting* section (page 13).

**Important:** To set the screen resolution, see user's guide of your computer's graphic card for instructions. For a list of Preset Timing Modes and the pre-adjusted screen resolution for this monitor, see page 12.

### **Basic installation is complete! Enjoy your new monitor!**

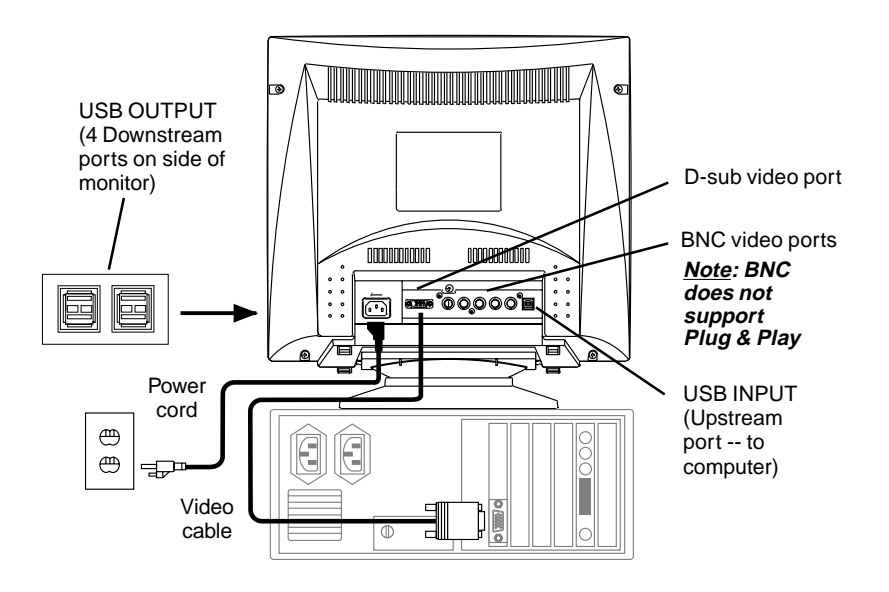

# **Operation**

The buttons on the Front Control Panel and the OnView® controls allow you to adjust your **ViewSonic PT775** monitor (see below).

### **Front Control Panel**

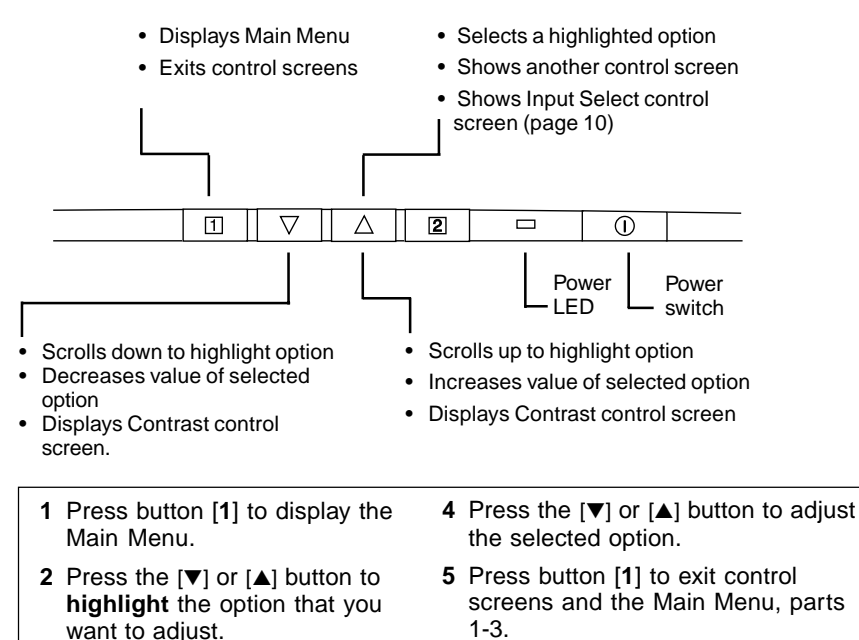

**3** Press button [**2**] to display the highlighted control. See the next few pages for individual control screens.

All OnView menus and screens clear automatically approximately 20 seconds after a button is pressed. All adjustments are saved.

### **OnView Main Menu, Part 1**

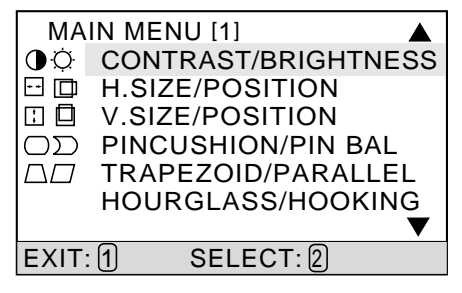

### *ViewSonic PT775* **Channel Control of Channel Channel Channel Channel Channel Channel Channel Channel Channel Channel Channel Channel Channel Channel Channel Channel Channel Channel Channel Channel Channel Channel Channel**

### **OnView Main Menu, Part 1, continued**

 **NOTE:** Press [**2**] to toggle between all controls that appear on the Main Menu in pairs (for example, Contrast/Brightness).

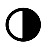

**CONTRAST** adjusts foreground white level of screen image. Press  $[\nabla]$  or  $[\nabla]$  to adjust.

*Shortcut:* Before displaying the Main Menu, press [▼] or [▲] to display the Contrast control screen.

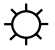

**BRIGHTNESS** adjusts background black level of screen image. Press  $[\nabla]$  or  $[\triangle]$  to adjust.

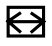

mг

**H. SIZE** (Horizontal Size) adjusts width of screen image. [▼] decreases width, [▲] increases width.

**H. POSITION** (Horizontal Position) moves screen image left or right. [▼] moves screen image left, [▲] moves screen image right.

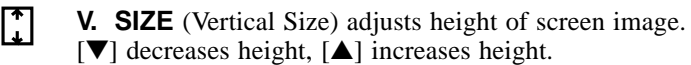

**V. POSITION** (Vertical Position) moves screen image up or down. [▼] moves screen down, [▲] moves screen up.

**PINCUSHION** straightens vertical sides of screen image.  $\rightarrow$ [▼] curves vertical edges inward, [▲] curves vertical edges outward.

 $\sum$ **PIN-BALANCE** curves the screen's vertical edges to the left or right. [▼] curves vertical edges to left, [▲] curves vertical edges to right.

**TRAPEZOID** makes vertical edges of screen image parallel. [▼] narrows top and widens bottom, [▲] widens top and narrows bottom.

**PARALLELOGRAM** slants vertical edges of screen image to left or  $\mathfrak{r}$  . right. [▼] slants vertical edges to left, [▲] slants vertical edges to right.

**HOURGLASS** smooths all curves (shaped like an archery bow) along the sides of the screen image until they apppear straight.  $[\nabla]$  or  $[\nabla]$  to adjust.

**HOOKING** smooths hook-shaped curves along the sides of the screen image until they apppear straight.

 $[\nabla]$  or  $[\nabla]$  to adjust.

...continued

### **OnView Main Menu, Part 2**

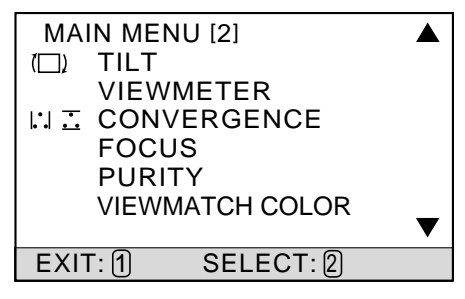

**TILT** rotates entire screen image. [▼] rotates screen image counter-clockwise, [▲] rotates screen image clockwise*.*

**VIEWMETER®** displays the frequency signal input (horizontal scan and refresh rate) coming from the graphics card in your computer. See your graphics card's user guide for more details.  $(f_h = Horizontal)$ Frequency;  $f = V$ ertical Frequency, or refresh rate.)

- **H. CONVERGENCE** (Horizontal Convergence) adjusts vertical color  $\bullet$ alignment. Use this control only if you see red or blue around the vertical segments of black letters on a white background. Press  $[\nabla]$  and  $[\nabla]$  to adjust the color alignment.
- $\mathsf{L}^{\bullet}$ **V. CONVERGENCE** (Vertical Convergence) adjusts horizontal color alignment. Use this control only if you see red or blue around the horizontal segments of black letters on a white background. Press  $[\nabla]$  and  $[\nabla]$  to adjust the color alignment.

**H. FOCUS** adjusts the sharpness of the screen image in the horizontal direction.

Press  $[\nabla]$  and  $[\nabla]$  to adjust.

**V. FOCUS** adjusts the sharpness of the screen image in the vertical direction.

Press  $[\nabla]$  and  $[\nabla]$  to adjust.

**PURITY** adjusts the color purity of the overall image. Press  $[\nabla]$  and  $[\nabla]$  to adjust.

**NOTE:** First use DEGAUSS to reduce color unevenness (see page 11). Then if one area is still darker than another area, use PURITY.

Download from Www.Somanuals.com. All Manuals Search And Download.

### **OnView Main Menu, Part 2, continued**

**VIEWMATCH® COLOR** provides four color adjustment options: three preset color temperatures and **USER COLOR** which allows you to adjust the red, green, and blue individually. **NOTE:** The factory setting for the monitor is 9300K, the color temperature most frequently used in offices with fluorescent lights.

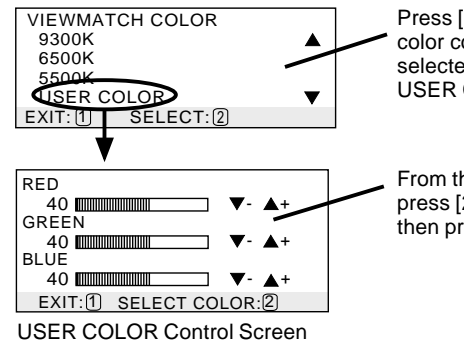

Press [▼] or [▲] to select one of these color controls. If USER COLOR is selected, then press [**2**] to display the USER COLOR control screen**.**

From the USER COLOR Control Screen press [**2**] to select Red, Green, or Blue, then press [▼] or [▲] to adjust.

### **OnView Main Menu, Part 3**

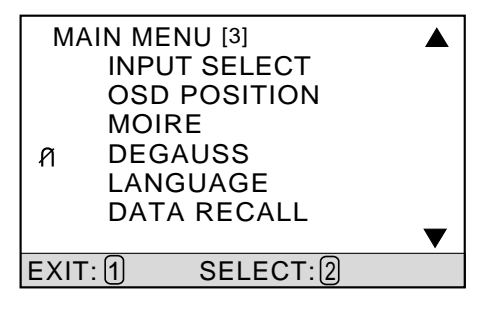

**INPUT SELECT** toggles between D-Sub and BNC video sources, giving you the option of switching between two monitors (see page 6). Press  $[\nabla]$  or  $[\nabla]$  to select one of these options.

*Shortcut:* While no menu or screen is visible on screen, press [**2**] to display the Input Select screen.

**H. OSD POSITION** (Horizontal On Screen Display Position) repositions menus and control screens horizontally. Press  $[\nabla]$  to move OSD to left,  $[\triangle]$  move OSD to right.

**V. OSD POSITION** (Vertical On Screen Display Position) repositions menus and control screens vertically. Press  $[\nabla]$  to move OSD down,  $[\triangle]$  move OSD up.

### **OnView Main Menu, Part 3, continued**

**MOIRE** reduces vertical interference patterns that appear as ripples, waves, or unwanted background color textures.

Press  $[\nabla]$  and  $[\nabla]$  to minimize interference patterns.

**NOTE:** Interference patterns of this type are most noticeable when viewing images having closely spaced lines or finely detailed patterns.

#### **DEGAUSS** removes the build-up of magnetic fields that can cause R irregular colors to appear around the edges of screen images. With DEGAUSS highlighted, press [**2**] twice.

**Important:** *Do not degauss repeatedly. Doing so can be harmful to the monitor. Wait at least 20 minutes before selecting this control again.*

**LANGUAGE** allows you to choose from among four languages for the OnViewMain Menu and control screens: English, French, German, and Spanish. Press  $[\nabla]$  or  $[\nabla]$  to select a language.

**DATA RECALL** returns all controls (except User Color) back to factory settings for the video timing currently selected. Press [**2**] to recall factory settings.

If you want to exit the DATA RECALL screen and do not want to recall factory settings, press [**1**].

# **Other Information**

### **Specifications**

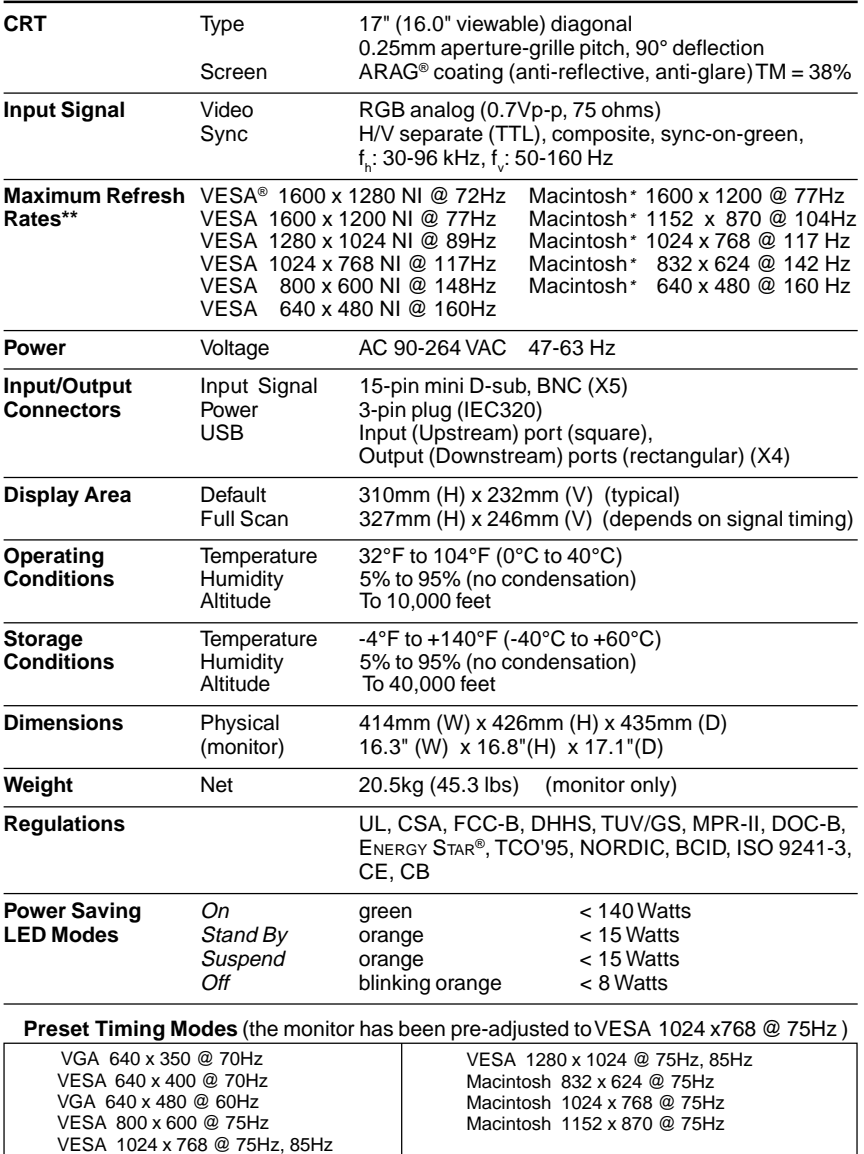

A Macintosh computer requires a Macintosh adapter. To order a ViewSonic® Macintosh adapter, contact<br>Customer Support (see the back cover). <u>NOTE</u>: You will need to provide your monitor's serial number.

\*\* **Warning: Do not set the graphics card in your computer to exceed these maximum refresh rates. Doing so may result in permanent damage to the monitor.**

### **Troubleshooting**

### **No power**

- Make sure front Power button (or switch) is ON.
- Make sure A/C power cord is securely connected to back of monitor and to a power outlet.
- Plug another electrical device (like a radio) into power outlet to verify that outlet is supplying proper voltage.

### **Power on but no screen image**

- Make sure video cable supplied with monitor is tightly secured to video output port on back of computer. If other end of video cable is not attached permanently to monitor, tightly secure it to monitor.
- Adjust brightness and contrast.
- Check this user's guide to see if an adapter is required for proper signal continuity between graphics card and monitor.

### **Flickering**

- Not enough power supplied. Connect monitor to different outlet. If using surge protector, reduce number of devices plugged in.
- Check ViewMeter® to verify refresh Tw [2c -0.06sv21.1(lr)-14.6(wtcal dfequiency) is O5 3H

### **Cleaning the Monitor**

- MAKE SURE THE MONITOR IS TURNED OFF.
- NEVER SPRAY OR POUR ANY LIQUID DIRECTLY ONTO THE SCREEN OR CASE.

To clean the screen

- **1** Wipe the screen with a clean, soft, lint-free cloth. This removes dust and other particles.
- **2** If still not clean, apply a small amount of non-ammonia, non-alcohol based glass cleaner onto a clean, soft, lint-free cloth, and wipe the screen.

To clean the case

- **1** Use a soft, dry cloth.
- **2** If still not clean, apply a small amount of a non-ammonia, non-alcohol based, mild non-abrasive detergent onto a clean, soft, lint-free cloth, then wipe the surface.

### **DISCLAIMER**

**ViewSonic does not recommend the use of any ammonia or alcohol-based cleaners on the monitor screen or case. Some chemical cleaners have been reported to damage the screen and/or case of the monitor. ViewSonic will not be liable for damage resulting from use of any ammonia or alcohol-based cleaners.**

### **LIMITED WARRANTY VIEWSONIC PT775 MONITORS**

#### **What the warranty covers:**

**ViewSonic**® warrants its products to be free from defects in material and workmanship during the warranty period. If a product proves to be defective in material or workmanship during the warranty period, ViewSonic will at its sole option repair or replace the product with a like product. Replacement product or parts may include remanufactured or refurbished parts or components.

#### **How long the warranty is effective:**

**ViewSonic PT775** color monitors, including the display tubes, are warranted for three (3) years for all parts and three (3) years for all labor from the date of the first consumer purchase.

#### **Who the warranty protects:**

This warranty is valid only for the first consumer purchaser.

#### **What the warranty does not cover:**

- 1. Any product on which the serial number has been defaced, modified or removed.
- 2. Damage, deterioration or malfunction resulting from:
	- a. Accident, misuse, neglect, fire, water, lightning, or other acts of nature, unauthorized product modification, or failure to follow instructions supplied with the product.
	- b. Repair or attempted repair by anyone not authorized by ViewSonic.
	- c. Any damage of the product due to shipment.
	- d. Removal or installation of the product.
	- e. Causes external to the product, such as electric power fluctuations or failure.
	- f. Use of supplies or parts not meeting ViewSonic's specifications.
	- g. Normal wear and tear.
	- h. Any other cause which does not relate to a product defect.
- 3. Removal, installation, and set-up service charges.

#### **How to get service:**

- 1. For information on obtaining warranty service, call ViewSonic**.** The customer support telephone numbers are: U.S. and Canada 1-800-688-6688; from outside the U.S. and Canada 909-869- 7976; from Europe 44 (1293) 643-900; from Asian /Pacific Rim countries 886 (2) 248-4072. Internet E-Mail address: vstech@viewsonic.com or World Wide Web: http://www.viewsonic.com
- 2. To obtain warranty service, you will be required to provide (a) the original dated sales slip, (b) your name, (c) your address, (d) a description of the problem, and (e) the serial number of the product.
- 3. Take or ship the product prepaid in the original container to your ViewSonic dealer, any ViewSonic service center or ViewSonic.
- 4. For additional information or the name of the nearest ViewSonic service center, contact your ViewSonic dealer or ViewSonic.

#### **Limitation of implied warranties:**

THERE ARE NO WARRANTIES, EXPRESS OR IMPLIED, WHICH EXTEND BEYOND THE DESCRIPTION CONTAINED HEREIN INCLUDING THE IMPLIED WARRANTY OF MERCHANTABILITY AND FITNESS FOR A PARTICULAR PURPOSE.

#### **Exclusion of damages:**

**VIEWSONIC**'S LIABILITY IS LIMITED TO THE COST OF REPAIR OR REPLACEMENT OF THE PRODUCT. **VIEWSONIC** SHALL NOT BE LIABLE FOR:

- 1. DAMAGE TO OTHER PROPERTY CAUSED BY ANY DEFECTS IN THE PRODUCT, DAMAGES BASED UPON INCONVENIENCE, LOSS OF USE OF THE PRODUCT, LOSS OF TIME, LOSS OF PROFITS, LOSS OF BUSINESS OPPORTUNITY, LOSS OF GOODWILL, INTERFERENCE WITH BUSINESS RELATIONSHIPS, OR OTHER COMMERCIAL LOSS, EVEN IF ADVISED OF THE POSSIBILITY OF SUCH DAMAGES.
- 2. ANY OTHER DAMAGES, WHETHER INCIDENTAL, CONSEQUENTIAL OR OTHERWISE.
- 3. ANY CLAIM AGAINST THE CUSTOMER BY ANY OTHER PARTY.

#### **Effect of state law:**

This warranty gives you specific legal rights, and you may also have other rights which vary from state to state. Some states do not allow limitations on implied warranties and/or do not allow the exclusion of incidental or consequential damages, so the above limitations and exclusions may not apply to you.

#### **Sales outside the U.S.A.:**

For **ViewSonic** products sold outside of the U.S.A., contact your **ViewSonic** dealer for warranty information and service.

### **NOTES**

For **ViewSonic**® Customer Support:

**U.S. and Canada only** 1-800-688-6688

**From outside U.S. and Canada** 909-869-7976

> **From Europe**  $+ 44$  (1293) 643-900

**From Asian/Pacific Rim countries** 886 (2) 248-4072

> **Internet E-Mail:** vstech@viewsonic.com

**World Wide Web:** http://www.viewsonic.com

### **ViewSonic® Corporation**

381 Brea Canyon Road Walnut, CA 91789 Tel (909) 869-7976 Tel (800) 688-6688 V803157753 Fax (909) 468-1202

Free Manuals Download Website [http://myh66.com](http://myh66.com/) [http://usermanuals.us](http://usermanuals.us/) [http://www.somanuals.com](http://www.somanuals.com/) [http://www.4manuals.cc](http://www.4manuals.cc/) [http://www.manual-lib.com](http://www.manual-lib.com/) [http://www.404manual.com](http://www.404manual.com/) [http://www.luxmanual.com](http://www.luxmanual.com/) [http://aubethermostatmanual.com](http://aubethermostatmanual.com/) Golf course search by state [http://golfingnear.com](http://www.golfingnear.com/)

Email search by domain

[http://emailbydomain.com](http://emailbydomain.com/) Auto manuals search

[http://auto.somanuals.com](http://auto.somanuals.com/) TV manuals search

[http://tv.somanuals.com](http://tv.somanuals.com/)